# **BP Cache Statistics**

The **BP Cache** function only applies to a buffer pool of the type Natural.

This function invokes the **BP Cache Statistics** menu which is used to obtain statistical information on the BP cache.

Note that the **BP Cache** function can only be executed if a BP cache has been installed when initializing a global buffer pool (no BP cache support for local buffer pools).

#### **To invoke BP Cache Statistics**

In the SYSBPM **Main Menu**, enter the following function code:

**C**

Or: Enter the following SYSBPM direct command:

**DISPLAY CSTATISTICS**

The **BP Cache Statistics** menu appears.

The functions available in the **BP Cache Statistics** menu and the commands provided on the screens that are invoked by these functions are explained in this section.

- [General BP Cache Statistics](#page-0-0)
- [BP Cache Call Statistics](#page-2-0)
- [BP Cache Hash Table Statistics](#page-4-0)
- [Performance Hints](#page-5-0)
- [PF Keys and Direct Commands](#page-5-1)

### <span id="page-0-0"></span>**General BP Cache Statistics**

This function displays addresses and statistics regarding the activity of the BP cache.

**To invoke General BP Cache Statistics** 

In the **BP Cache Statistics** menu, enter the following function code:

Or: Enter the following SYSBPM direct command:

**DISPLAY CGENERAL**

#### The **General BP Cache Statistics** screen appears.

The statistics displayed on the **General BP Cache Statistics** screen are snapshots of the buffer pool, which are refreshed each time you press ENTER. The following information is displayed:

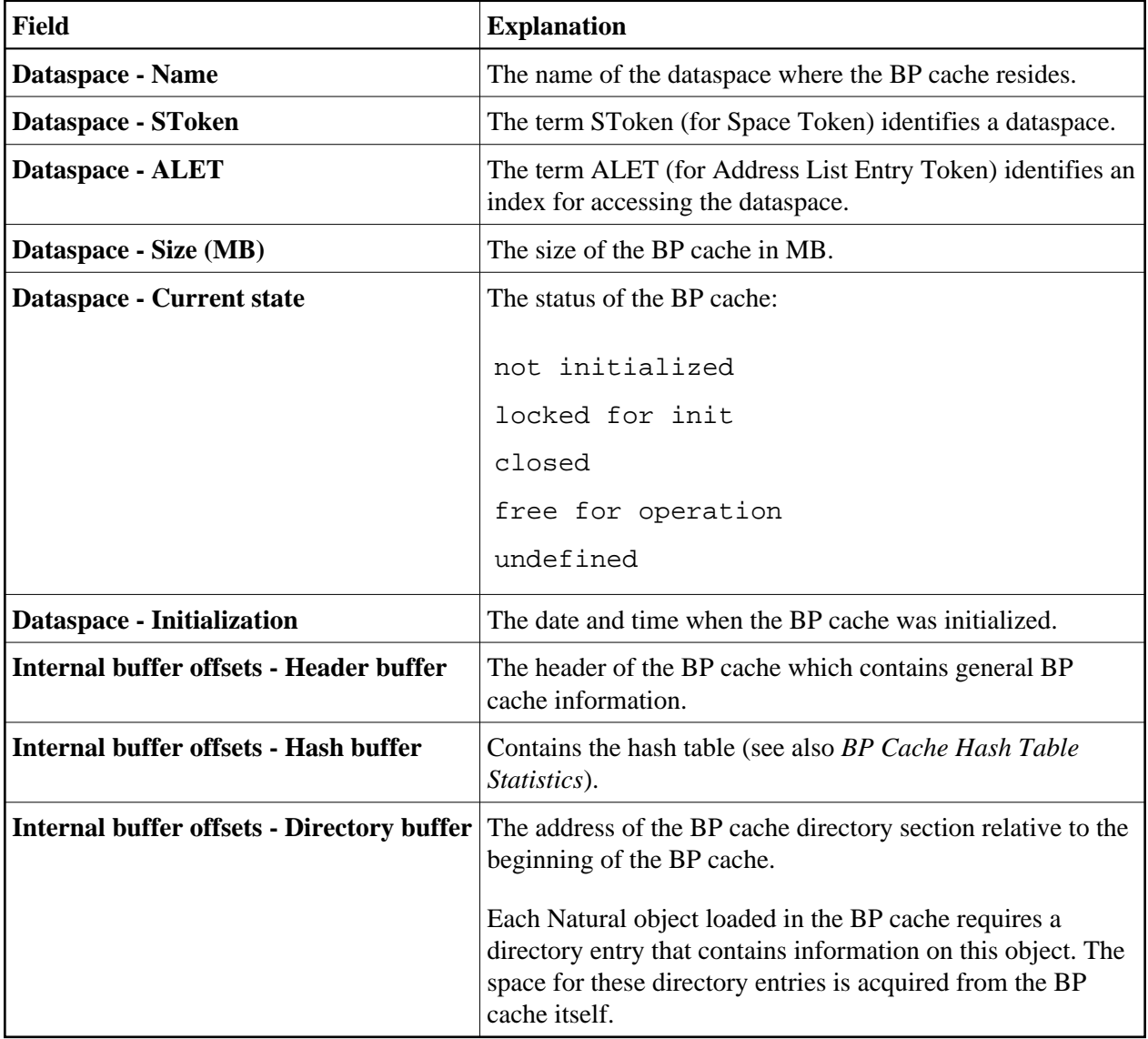

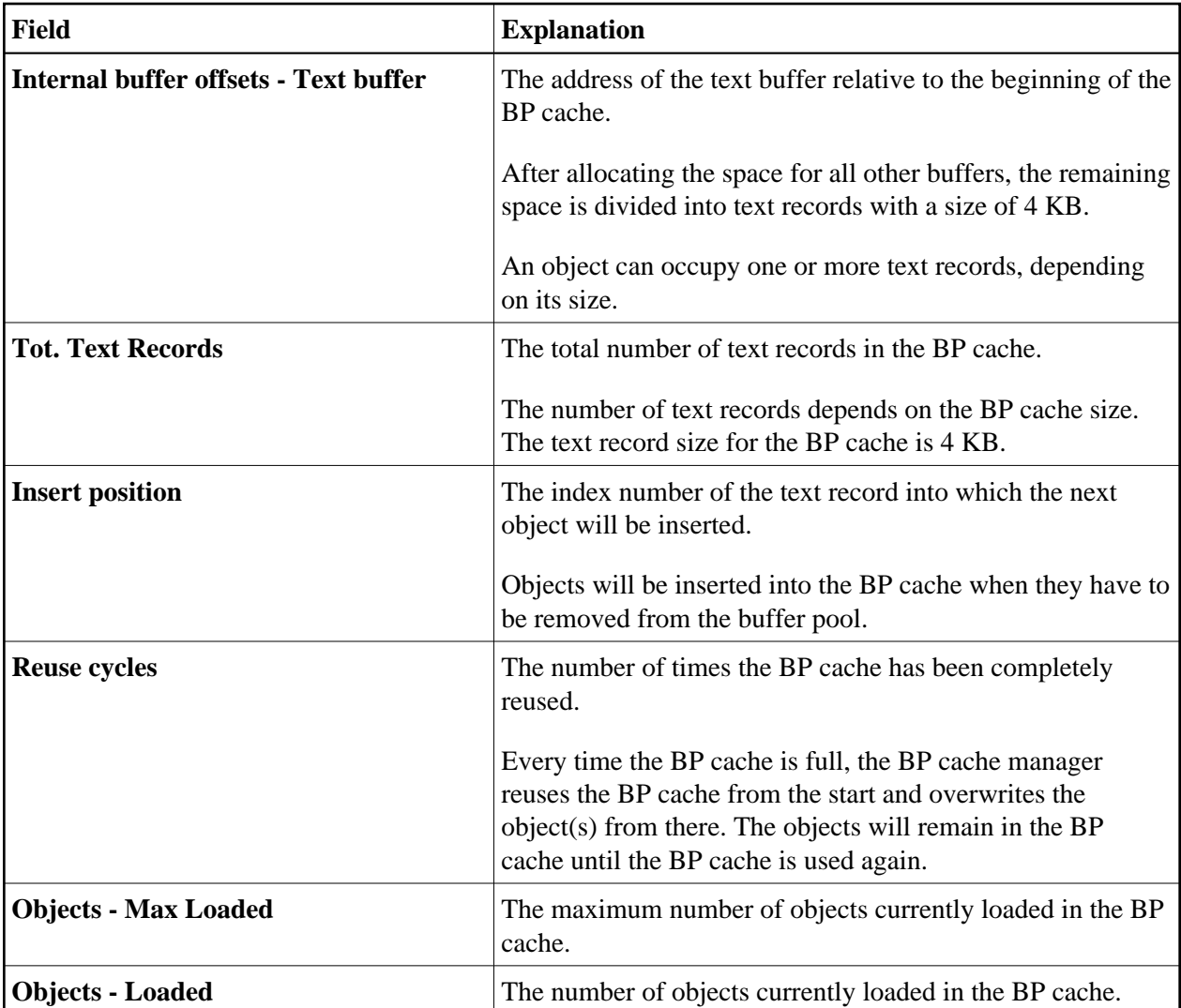

### <span id="page-2-0"></span>**BP Cache Call Statistics**

This function provides statistical information on the loading (put), retrieving (get) and deleting of objects into/from the BP cache. This information also serves as an indicator of BP cache performance.

#### **To invoke BP Cache Call Statistics**  Þ

In the **BP Cache Statistics** menu, enter the following function code:

**L**

Or:

Enter the following SYSBPM direct command:

**DISPLAY CLOAD**

### The **BP Cache Call Statistics** screen appears.

The statistics displayed on the **BP Cache Call Statistics** screen are snapshots of the buffer pool which are refreshed each time you press ENTER. The following information is displayed:

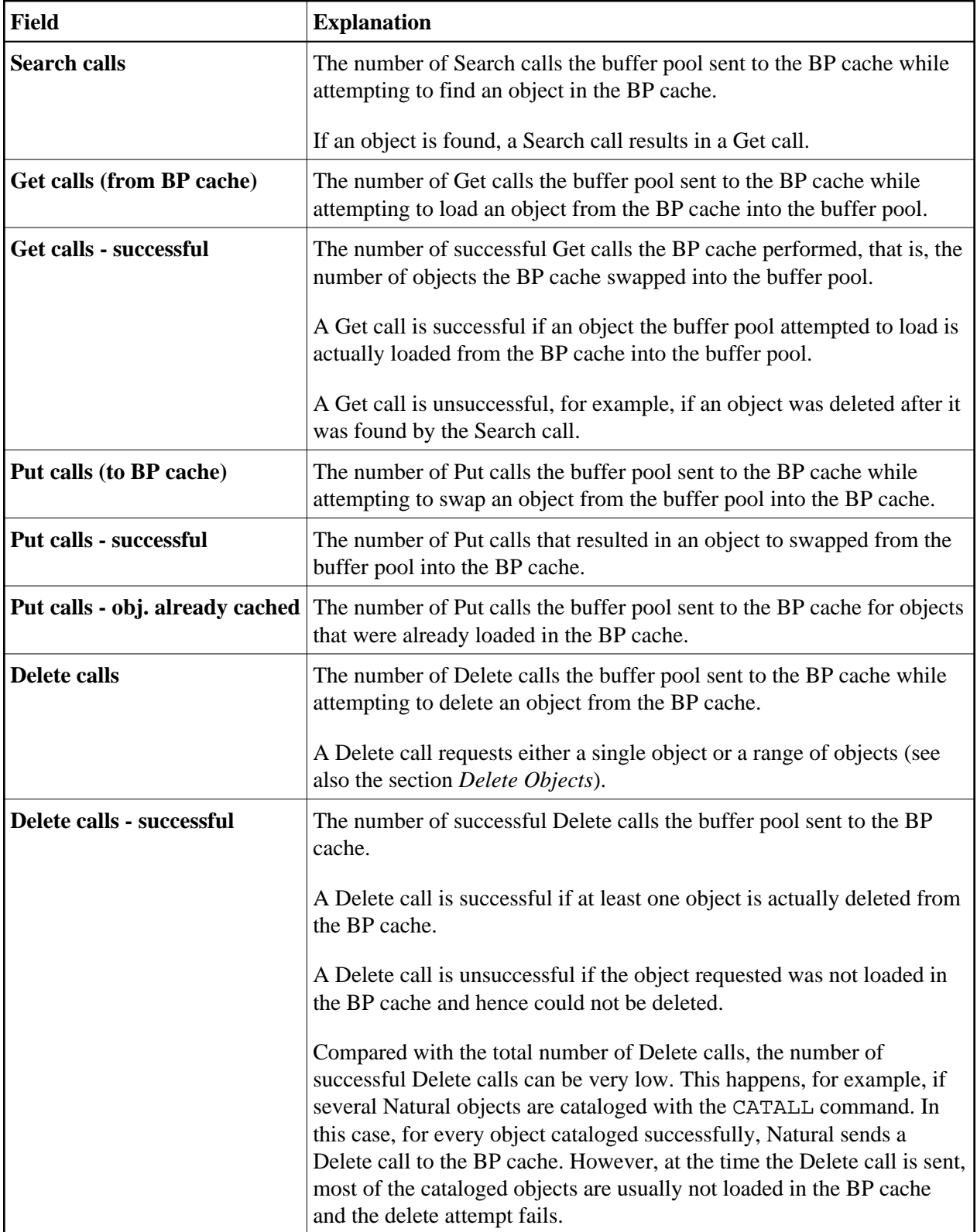

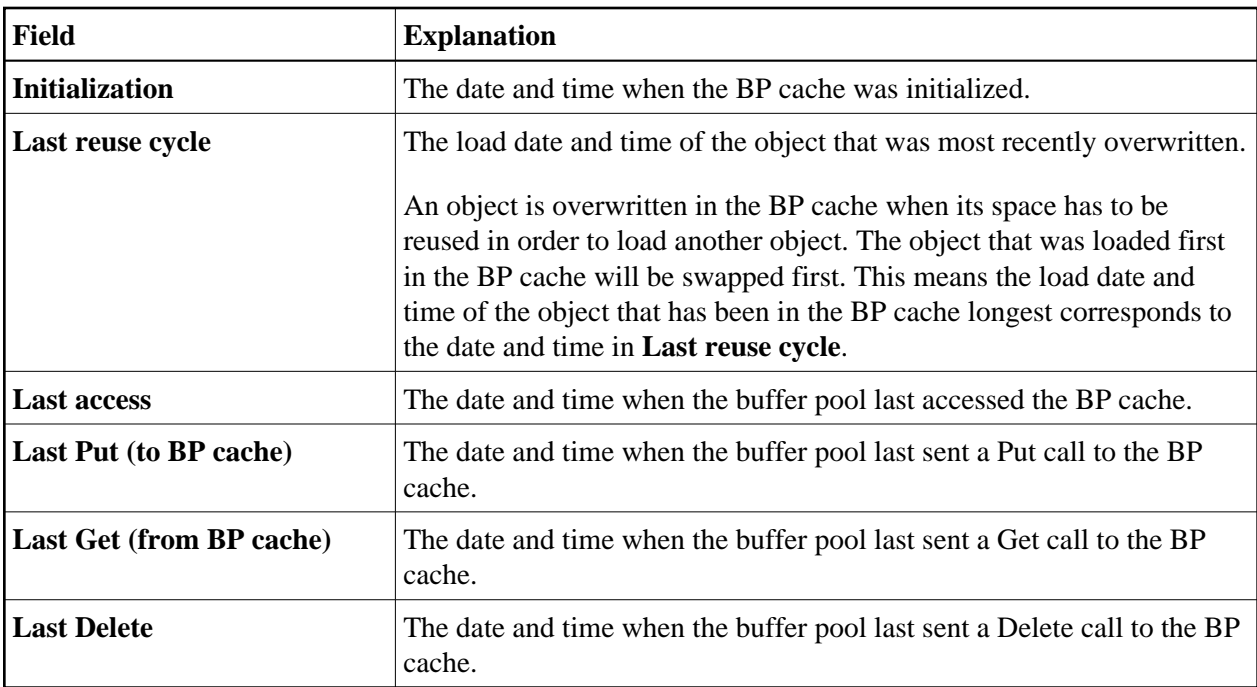

### <span id="page-4-0"></span>**BP Cache Hash Table Statistics**

This function displays statistics about hash table slots and collisions per slot. The statistics determine the efficiency of the hash algorithm used.

#### **To invoke BP Cache Hash Table Statistics**

1. In the **BP Cache Statistics** menu, enter the following function code:

**H**

Or:

Enter the following SYSBPM direct command:

**DISPLAY CHASH**

The **Cache Hash Table Collisions** screen appears.

The statistics displayed on the **Cache Hash Table Collisions** screen are snapshots of the hash table which are refreshed every time you press ENTER. The following information is displayed:

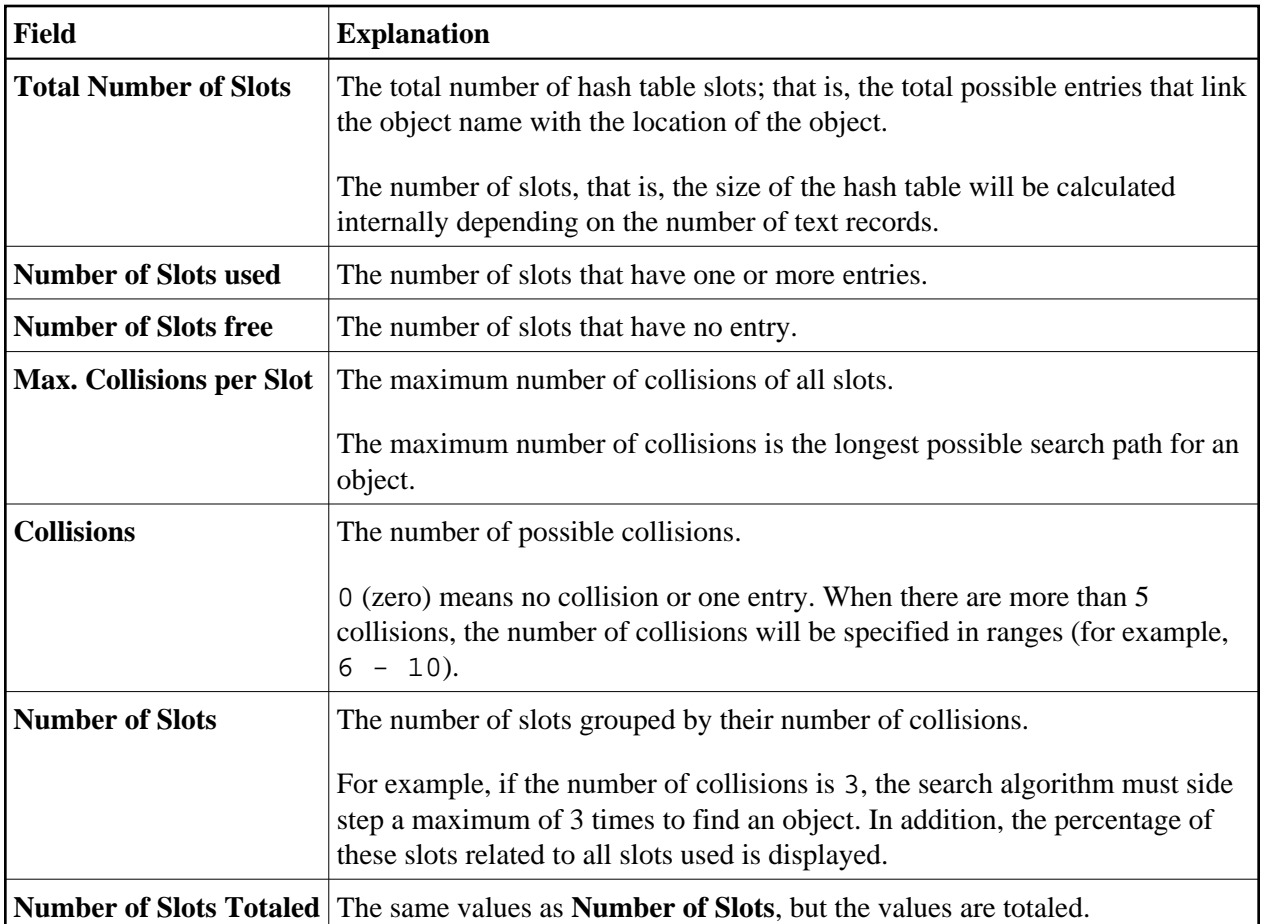

## <span id="page-5-0"></span>**Performance Hints**

See *Performance Hints* in the section *Buffer Pool Statistics*.

## <span id="page-5-1"></span>**PF Keys and Direct Commands**

On BP cache statistics screens, you can use the PF keys or SYSBPM direct commands listed in the table below. An underlined portion of a command represents its minimum abbreviation. For further commands, see *SYSBPM Direct Commands*.

<span id="page-6-0"></span>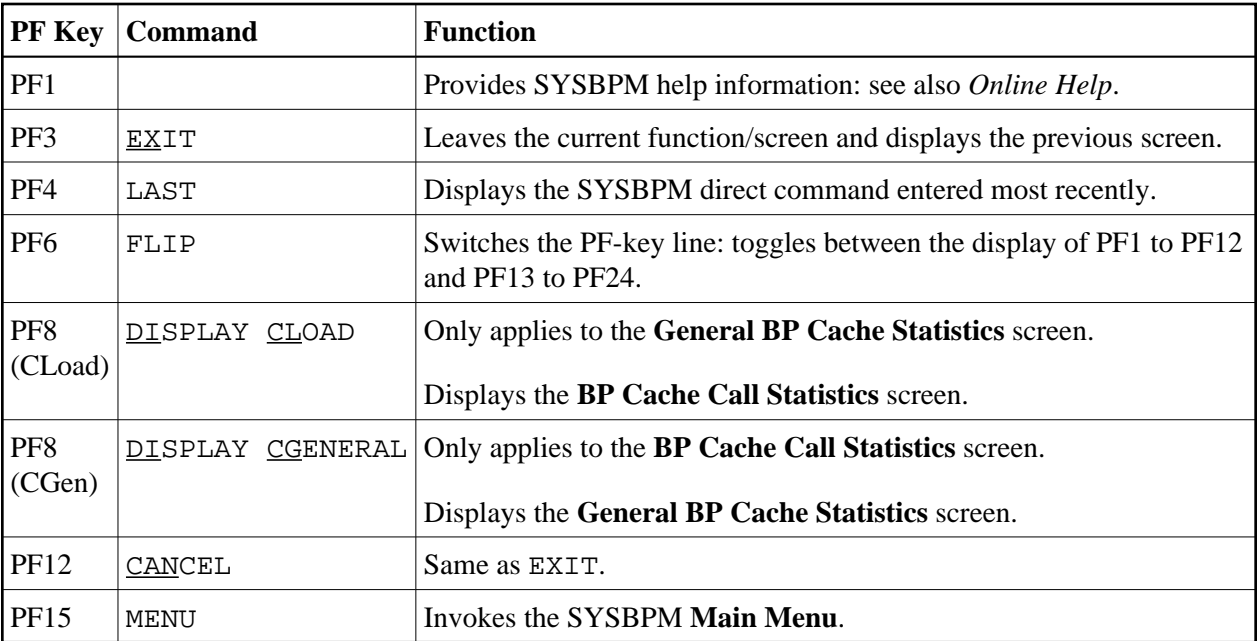